## **CSE 143**

#### Event-driven Programming and Graphical User Interfaces (GUIs) with Swing/AWT

slides created by Marty Stepp based on materials by M. Ernst, S. Reges, D. Notkin, R. Mercer, Wikipedia http://www.cs.washington.edu/331/

# Java GUI History

- Abstract Windowing Toolkit (AWT): Sun's initial effort to create a set of cross-platform GUI classes. (JDK 1.0 1.1)
  - Maps general Java code to each operating system's real GUI system.
  - Problems: Limited to lowest common denominator; clunky to use.
- **Swing**: A newer GUI library written from the ground up that allows much more powerful graphics and GUI construction. (JDK 1.2+)
  - Paints GUI controls itself pixel-by-pixel rather than handing off to OS.
  - Benefits: Features; compatibility; OO design.
  - Problem: Both exist in Java now; easy to get them mixed up; still have to use both in various places.

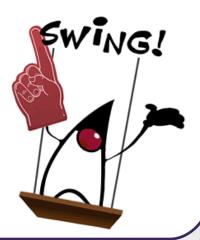

# **GUI terminology**

- window: A first-class citizen of the graphical desktop.
  - Also called a top-level container.
  - examples: frame, dialog box, applet

• component: A GUI widget that resides in a window.

- Also called *controls* in many other languages.
- examples: button, text box, label

• container: A logical grouping for storing components.

examples: panel, box

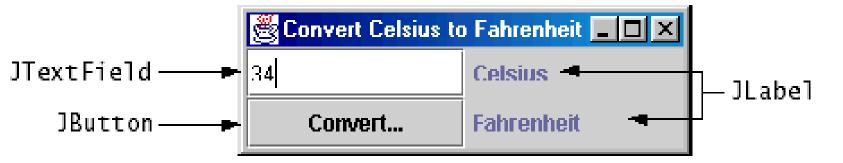

#### Components

| JButton OK                                              | JCheckBox                                                            | JRadioBox                                                                                                    | JLabel                                                                                        |
|---------------------------------------------------------|----------------------------------------------------------------------|----------------------------------------------------------------------------------------------------|-----------------------------------------------------------------------------------------------|
| JTextField<br>Years: 30                                 | JSlider<br>Frames Per Second<br>0 10 20 30                           | JToolBar                                                                                                    | Text-Only Label                                                                               |
| JComboBox<br>Pig<br>Bird<br>Cat<br>Dog<br>Rabbit<br>Pig | JList<br>January<br>February<br>March<br>April                       | JMenuBar, JMenu, JMenuIter<br><u>A Menu</u> Another Menu<br>A text-only menu item<br><u>D</u> Both text and icon<br>A radio button menu ite<br>A submenu                                 | Alt-1                                                                                         |
| JColorChooser  Swatches HSB RGB                         | JFileChooser<br>Den<br>Look in: C:\<br>emacslib<br>host-news<br>iava | JTable          First Name       Last Name       Favorite F         Jeff       Dinkins       Favorite F         Ewan       Dinkins       Fowler         Hania       Gajewska       Gearv | JTree<br>Music<br>Classical<br>Classical<br>Beethoven<br>Brahms<br>Mozart<br>Jazz<br>C I Jazz |

# Swing inheritance hierarchy

#### • Component (AWT)

- Window
  - Frame
    - **JFrame** (Swing)
    - JDialog

#### Container

- JComponent (Swing)
  - JButton
  - JComboBox
  - JMenuBar
  - JPopupMenu
  - JScrollPane
  - •JSplitPane
  - •JToolbar
  - •JTextField

JColorChooser JLabel JOptionPane JProgressBar JSlider JTabbedPane JTree

import java.awt.\*;
import javax.swing.\*;

JFileChooser JList JPanel JScrollbar JSpinner JTable JTextArea

# **Component properties**

- Each has a get (or is) accessor and a set modifier method.
- examples: getColor, setFont, setEnabled, isVisible

| name                                   | type      | description                                                                |
|----------------------------------------|-----------|----------------------------------------------------------------------------|
| background                             | Color     | background color behind component                                          |
| border                                 | Border    | border line around component                                               |
| enabled                                | boolean   | whether it can be interacted with                                          |
| focusable                              | boolean   | whether key text can be typed on it                                        |
| font                                   | Font      | font used for text in component                                            |
| foreground                             | Color     | foreground color of component                                              |
| height, width                          | int       | component's current size in pixels                                         |
| visible                                | boolean   | whether component can be seen                                              |
| tooltip text                           | String    | text shown when hovering mouse                                             |
| size, minimum /<br>naximum / preferred | Dimension | various sizes, size limits, or desired sizes that the component may take 6 |

a graphical window to hold other components

- public JFrame() public JFrame(String title)
- Creates a frame with an optional title.
  - Call setVisible(true) to make a frame appear on the screen after creating it.
- public void add (Component comp) Places the given component or container inside the frame.

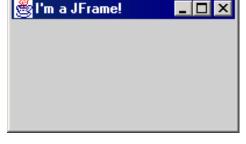

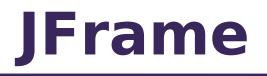

# **More JFrame**

👹 I'm a JFrame!

- public void setDefaultCloseOperation(int op) Makes the frame perform the given action when it closes.
  - Common value passed: JFrame.EXIT\_ON\_CLOSE
  - If not set, the program will never exit even if the frame is closed.
- public void setSize(int width, int height) Gives the frame a fixed size in pixels.
- public void pack() Resizes the frame to fit the components inside it snugly.

## **JButton**

Button 1

a clickable region for causing actions to occur

- public JButton(String text) Creates a new button with the given string as its text.
- public String getText() Returns the text showing on the button.
- public void setText(String text) Sets button's text to be the given string.

## **GUI example**

```
import java.awt.*;
                        // Where is the other button?
import javax.swing.*;
public class GuiExample1 {
    public static void main(String[] args) {
        JFrame frame = new JFrame();
        frame.setDefaultCloseOperation(JFrame.EXIT ON CLOSE);
        frame.setSize(new Dimension(300, 100));
        frame.setTitle("A frame");
        JButton button1 = new JButton();
        button1.setText("I'm a button.");
        button1.setBackground(Color.BLUE);
        frame.add(button1);
        JButton button2 = new JButton();
        button2.setText("Click me!");
        button2.setBackground(Color.RED);
        frame.add(button2);
                                           🛓 A frame
                                                           frame.setVisible(true);
```

# Sizing and positioning

How does the programmer specify where each component appears, how big each component should be, and what the component should do if the window is resized / moved / maximized / etc.?

- Absolute positioning (C++, C#, others): Programmer specifies exact pixel coordinates of every component.
  - "Put this button at (x=15, y=75) and make it 70x31 px in size."
- Layout managers (Java):

Objects that decide where to position each component based on some general rules or criteria.

 "Put these four buttons into a 2x2 grid and put these text boxes in a horizontal flow in the south part of the frame."

# **Containers and layout**

- Place components in a *container*; add the container to a frame.
  - container: An object that stores components and governs their positions, sizes, and resizing behavior.

| 😤 BorderLayout 📃 🗆 🗙 | 👹 GridLayout         |                     |  |
|----------------------|----------------------|---------------------|--|
| Button 1             | Button 1             | 2                   |  |
| Button 3 2 Button 5  | Button 3             | Long-Named Button 4 |  |
| Long-Named Button 4  | Button 5             |                     |  |
| Button 1 2 Butto     | n 3 Long-Named Butto | n 4 Button 5        |  |
| 👹 BoxLayout 📃 🗖      | 🗙 😸 GridBagLayout    |                     |  |
| Button 1             | Button 1 2           | Button 3            |  |
| 2<br>Button 3        | Long-Named           | Long-Named Button 4 |  |
| Long-Named Button 4  |                      |                     |  |
| Button 5             |                      | Button 5            |  |

#### JFrame as container

A JFrame is a container. Containers have these methods:

- public void add(Component comp) public void add(Component comp, Object info)
   Adds a component to the container, possibly giving extra information about where to place it.
- public void **remove**(Component comp)
- public void **setLayout**(LayoutManager mgr) Uses the given layout manager to position components.
- public void **validate**() **Refreshes the layout (if it changes after the container is onscreen).**

# **Preferred sizes**

- Swing component objects each have a certain size they would "like" to be: Just large enough to fit their contents (text, icons, etc.).
  - This is called the *preferred size* of the component.
  - Some types of layout managers (e.g. FlowLayout) choose to size the components inside them to the preferred size.
  - Others (e.g. BorderLayout, GridLayout) disregard the preferred size and use some other scheme to size the components. BorderLayout

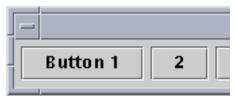

Buttons at preferred size: Not preferred size:

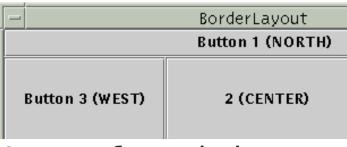

## FlowLayout

#### public FlowLayout()

- treats container as a left-to-right, top-to-bottom "paragraph".
  - Components are given preferred size, horizontally and vertically.
  - Components are positioned in the order added.
  - If too long, components wrap around to the next line.

```
myFrame.setLayout(new FlowLayout());
myFrame.add(new JButton("Button 1"));
```

| FlowLayout |   |          |                     |          |
|------------|---|----------|---------------------|----------|
| Button 1   | 2 | Button 3 | Long-Named Button 4 | Button 5 |
| l.         |   |          |                     |          |

# BorderLayout

public BorderLayout()

|                             | BorderLayout | · 🗆             |
|-----------------------------|--------------|-----------------|
| Button 1 (NORTH)            |              |                 |
| Button 3 (WEST)             | 2 (CENTER)   | Button 5 (EAST) |
| Long-Named Button 4 (SOUTH) |              |                 |

- Divides container into five regions:
  - NORTH and SOUTH regions expand to fill region horizontally, and use the component's preferred size vertically.
  - WEST and EAST regions expand to fill region vertically, and use the component's preferred size horizontally.
  - CENTER uses all space not occupied by others.

myFrame.setLayout(new BorderLayout());

myFrame.add(new JButton("Button 1"), BorderLayout.NORTH);

This is the default layout for a JFrame.

# GridLayout

#### public GridLayout(int rows, int columns)

- Treats container as a grid of equally-sized rows and columns.
- Components are given equal horizontal / vertical size, disregarding preferred size.
- Can specify 0 rows or columns to indicate expansion in that direction as needed.

| GridLayout - 🗆 |                     |  |
|----------------|---------------------|--|
| Button 1       | 2                   |  |
| Button 3       | Long-Named Button 4 |  |
| Button 5       |                     |  |

#### **Event Listeners**

# **Graphical events**

- **event**: An object that represents a user's interaction with a GUI component; can be "handled" to create interactive components.
- **listener**: An object that waits for events and responds to them.
  - To handle an event, attach a *listener* to a component.
  - The listener will be notified when the event occurs (e.g. button click).

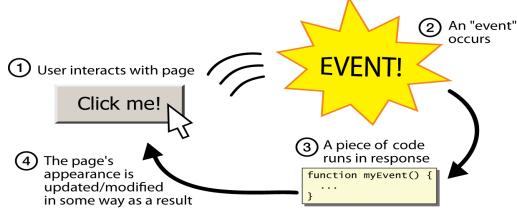

# **Event-driven programming**

- event-driven programming: A style of coding where a program's overall flow of execution is dictated by events.
  - Rather than a central "main" method that drives execution, the program loads and waits for user input events.
  - As each event occurs, the program runs particular code to respond.
  - The overall flow of what code is executed is determined by the series of events that occur, not a pre-determined order.

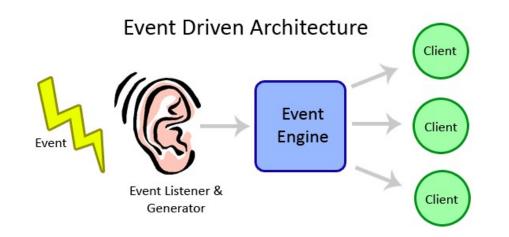

# **Event hierarchy**

import java.awt.event.\*;

- EventObject
  - AWTEvent (AWT)
    - ActionEvent
    - TextEvent
    - ComponentEvent
      - FocusEvent
      - WindowEvent
      - InputEvent
        - KeyEvent
        - MouseEvent

- EventListener
  - AWTEventListener
  - ActionListener
  - TextListener
  - ComponentListener
  - FocusListener
  - WindowListener
  - KeyListener
  - MouseListener

## **Action events**

- action event: An action that has occurred on a GUI component.
  - The most common, general event type in Swing. Caused by:
    - button or menu clicks,

button

- check box checking / unchecking,
- pressing Enter in a text field, ...
- Represented by a class named ActionEvent
- Handled by objects that implement interface ActionListener

ActionEvent 🗭 ActionListener

# Implementing a listener

public class name implements ActionListener {
 public void actionPerformed(ActionEvent event) {
 code to handle the event;
}

- JButton and other graphical components have this method:
  - public void addActionListener(ActionListener al)
     Attaches the given listener to be notified of clicks and events that occur on this component.

## **Nested classes**

- nested class: A class defined inside of another class.
- Usefulness:
  - Nested classes are hidden from other classes (encapsulated).
  - Nested objects can access/modify the fields of their outer object.
- Event listeners are often defined as nested classes inside a GUI.

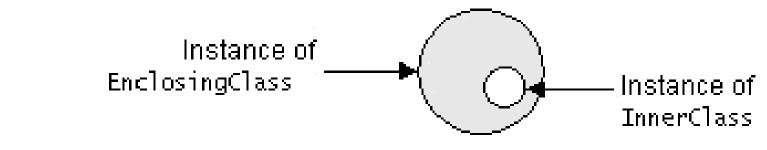

### **Nested class syntax**

```
// enclosing outer class
public class name {
    ...
    // nested inner class
    private class name {
```

```
•••
```

- Only the outer class can see the nested class or make objects of it.
- Each nested object is associated with the outer object that created it, so it can access/modify that outer object's methods/fields.
  - If necessary, can refer to outer object as **OuterClassName**.this

#### **Static inner classes**

// enclosing outer class
public class name {

• • •

// non-nested static inner class
public static class name {

- Static inner classes are *not* associated with a particular outer object.
- They cannot see the fields of the enclosing class.
- Usefulness: Clients can refer to and instantiate static inner classes:

**Outer.Inner** name = new **Outer.Inner**(params);

#### **GUI event example**

```
public class MyGUI {
    private JFrame frame;
    private JButton stutter;
    private JTextField textfield;
```

```
public MyGUI() {
    ...
    stutter.addActionListener(new StutterListener());
}
```

```
// When button is clicked, doubles the field's text.
private class StutterListener implements ActionListener {
    public void actionPerformed(ActionEvent event) {
        String text = textfield.getText();
        textfield.setText(text + text);
    }
}
```